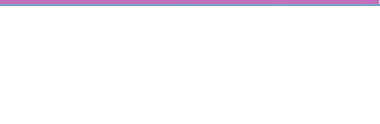

## **Inhoudsopgave**

1.Instructies voor uitrol

2.Bedrijfsapplicaties installeren

## **Randvoorwaarden**

Om een apparaat te kunnen registreren in MDM dient het aan de volgende voorwaarden te voldoen:

- Het toestel is nog niet geregistreerd in MDM
- Het toestel dient voorzien te zijn van Android 7.0 of hoger
- Er dient internet verbinding actief te zijn op het toestel (Wi-Fi of via 4G)

## 1. Instructies MDM-2 Android

Let op: De screenshots in deze instructies zijn gemaakt op een toestel met Android versie 10. De namen en pictogrammen van sommigen stappen kunnen afwijken afhankelijk van de Android versie en type apparaat.

De afbeeldingen dienen ter ondersteuning van de instructies. De tekstuele instructies zijn leidend.

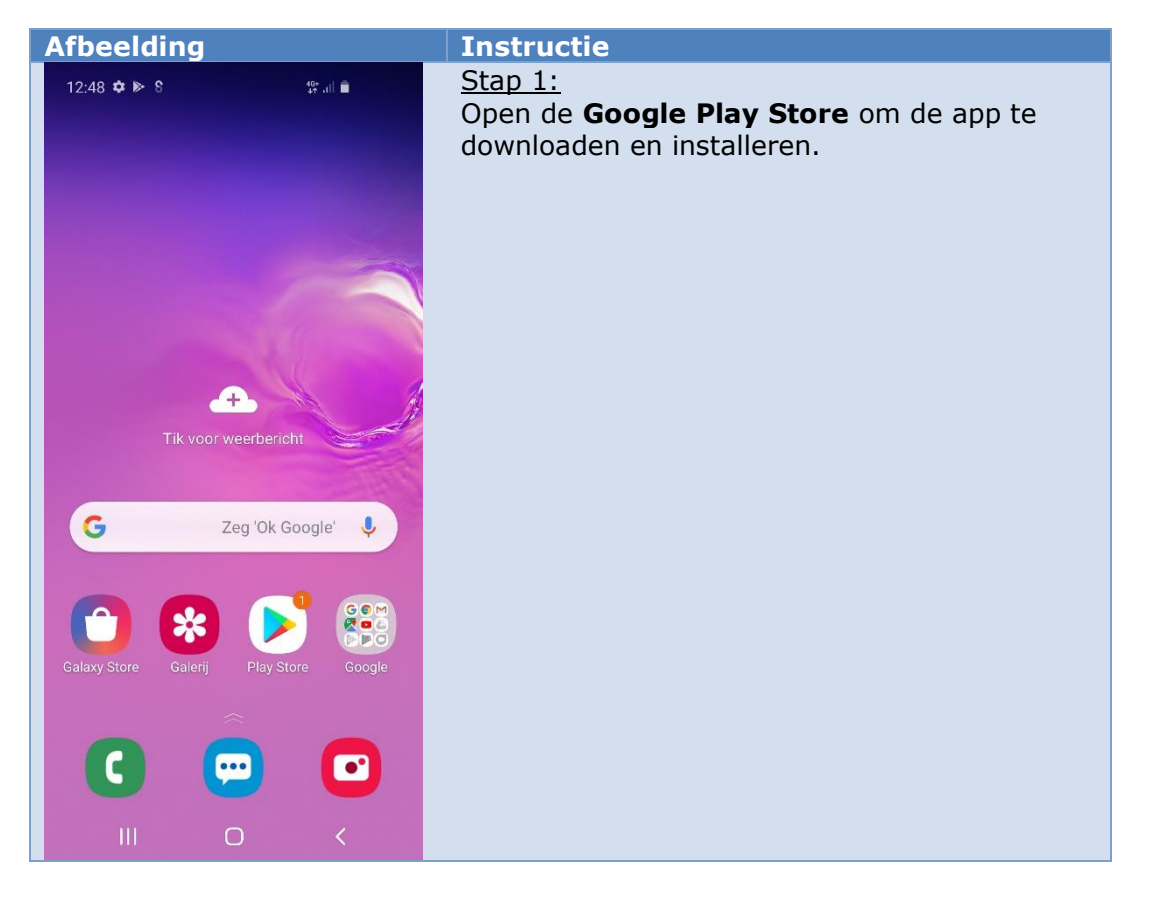

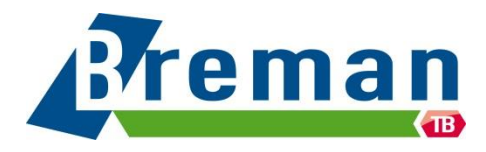

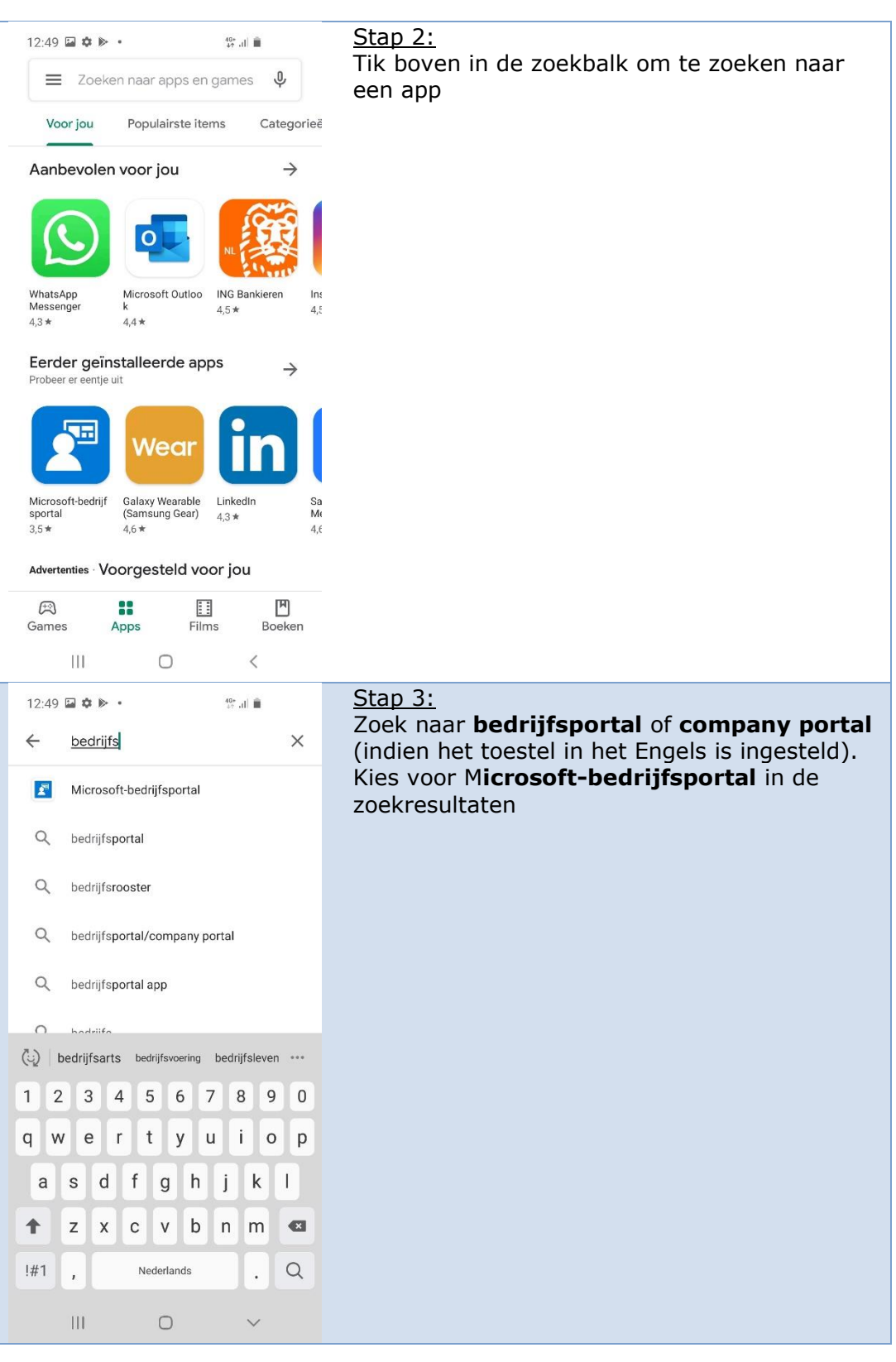

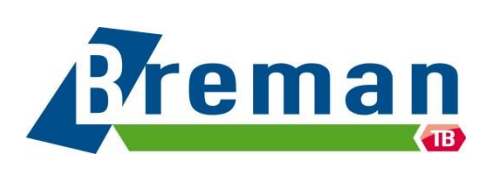

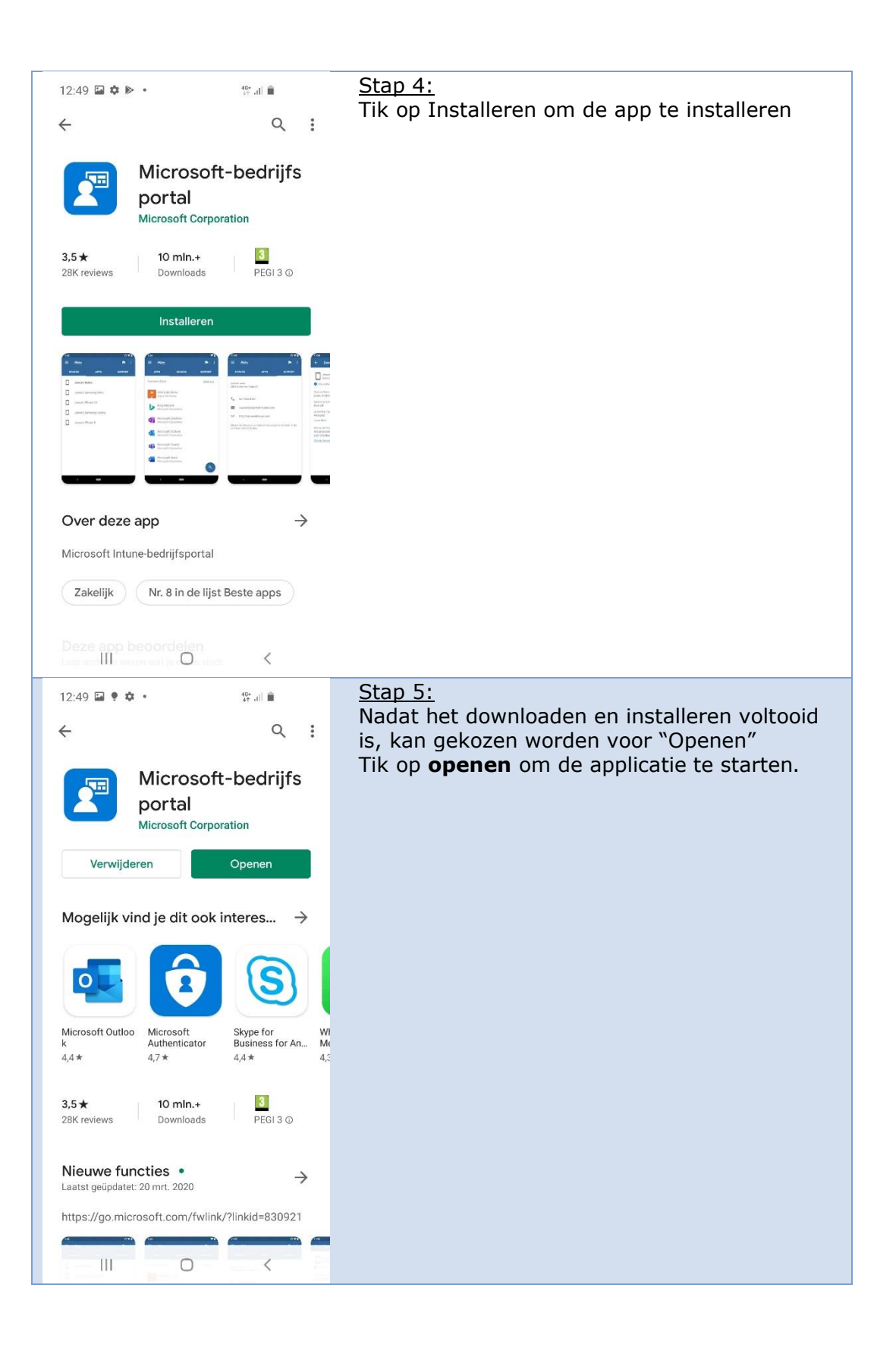

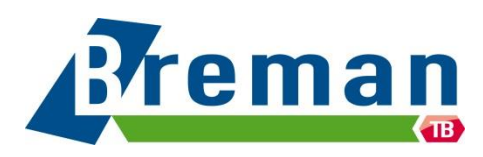

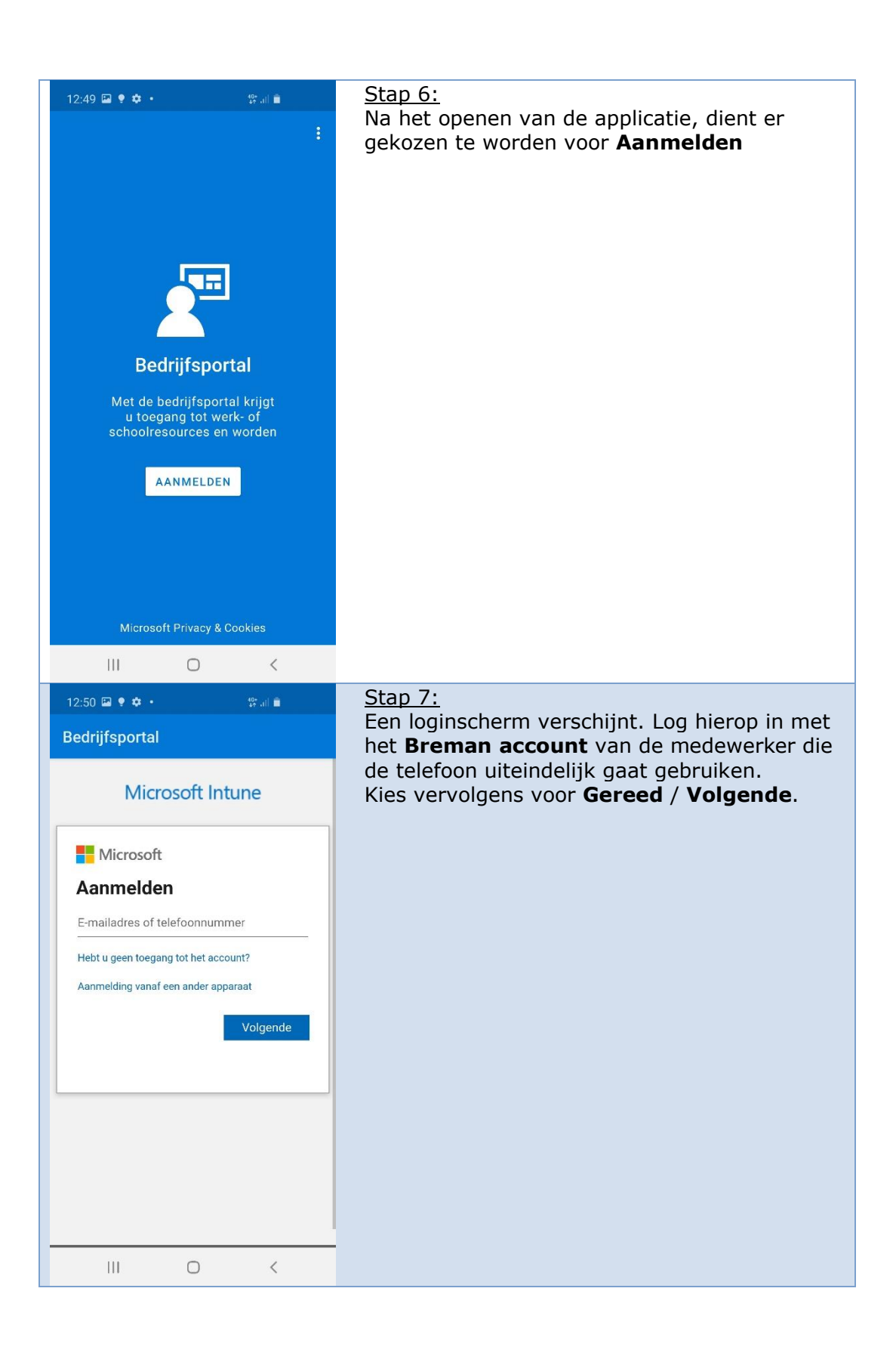

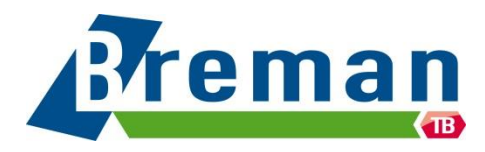

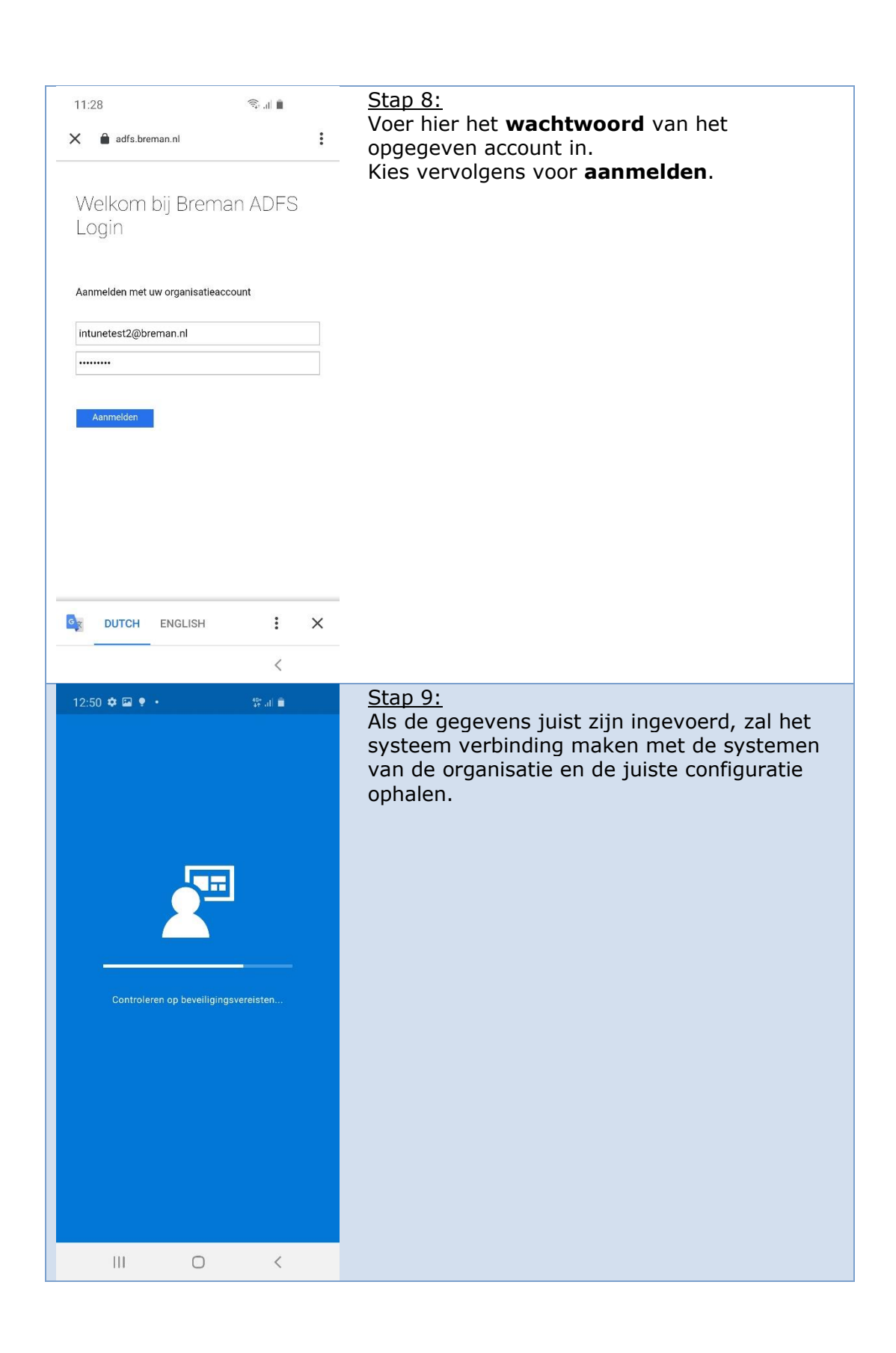

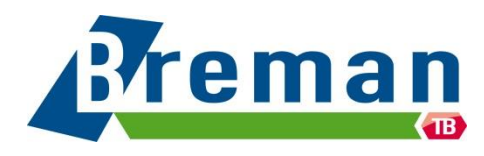

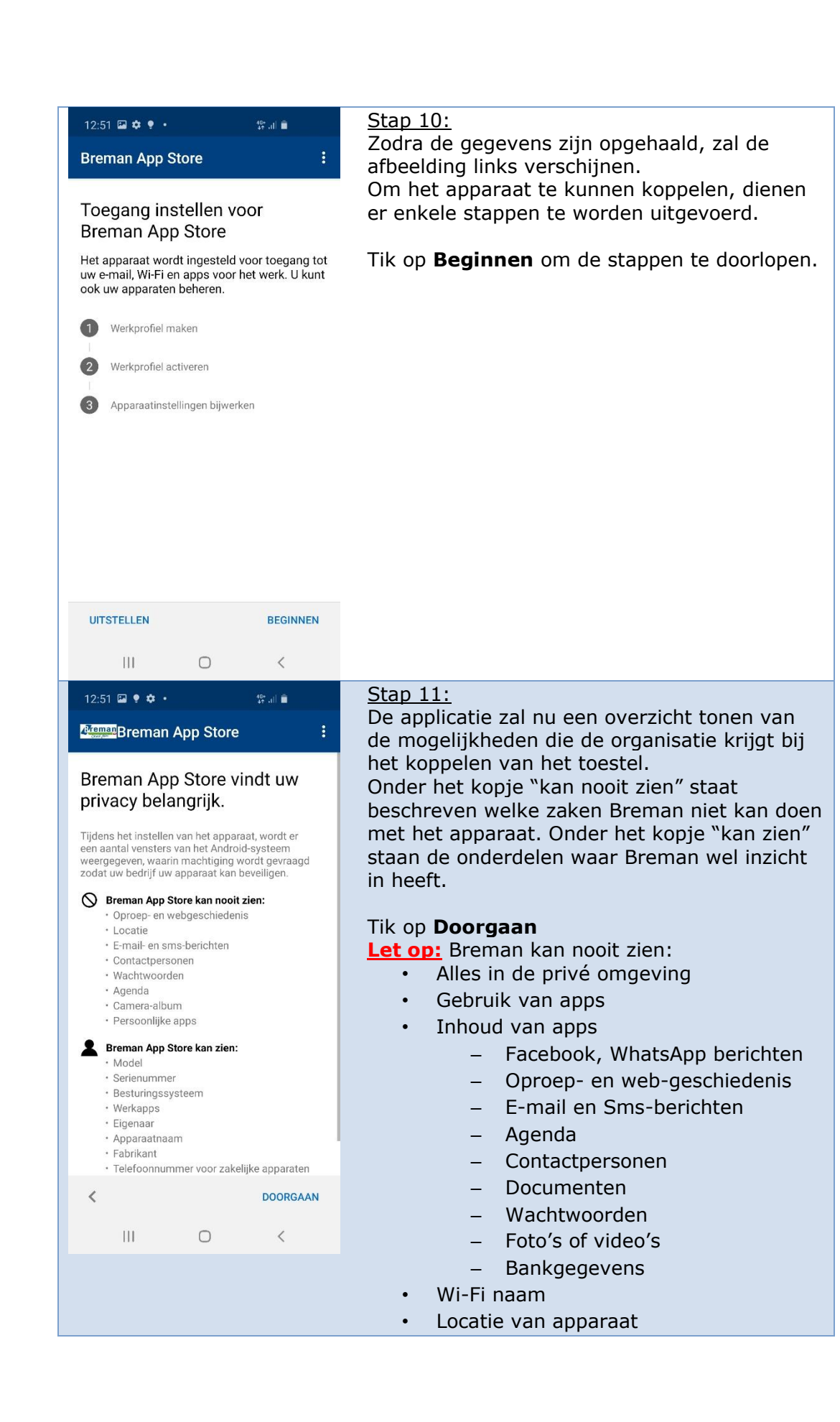

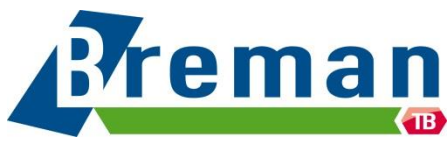

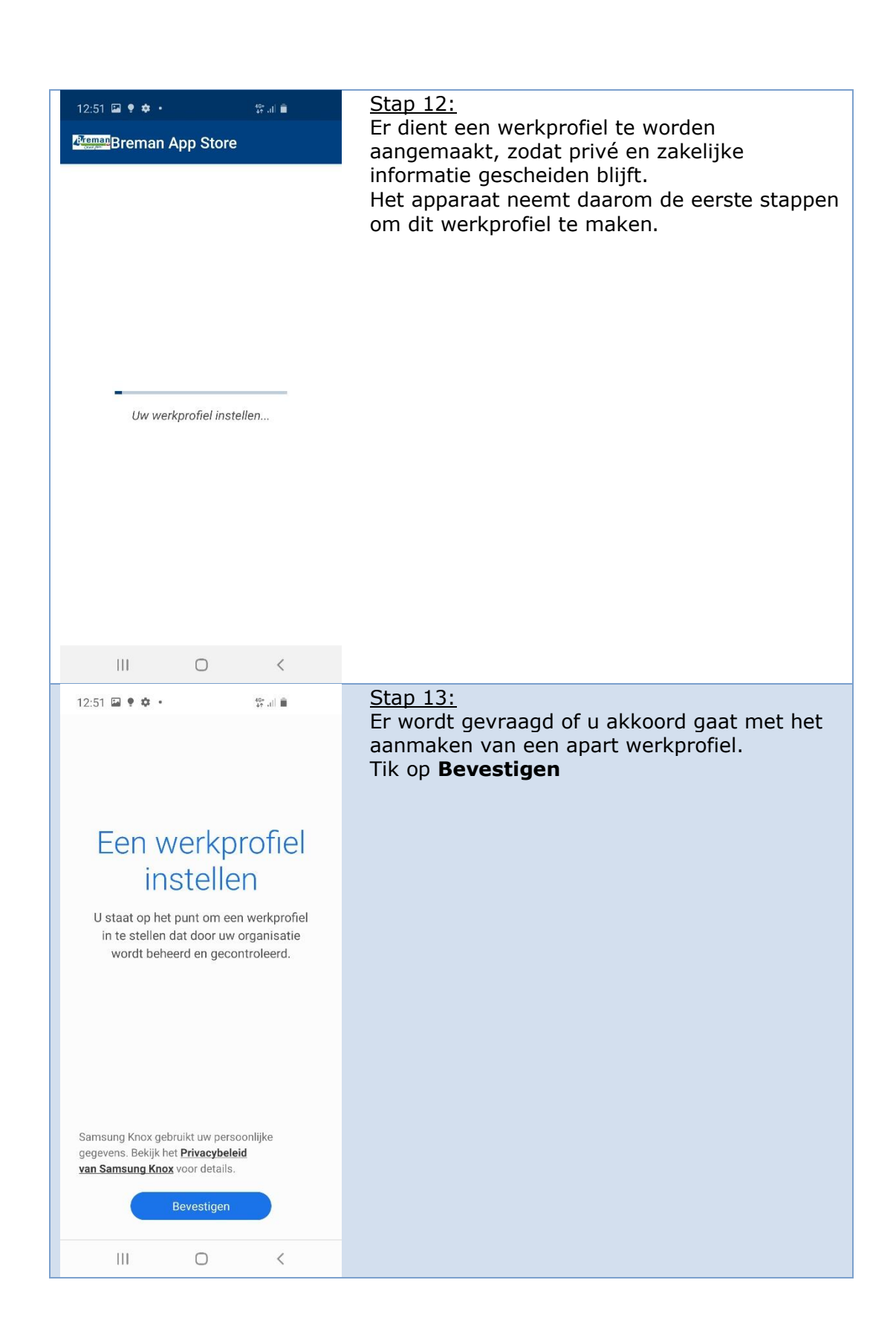

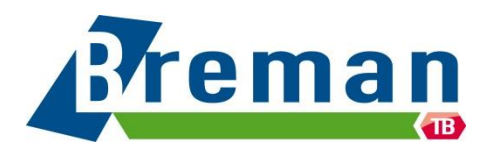

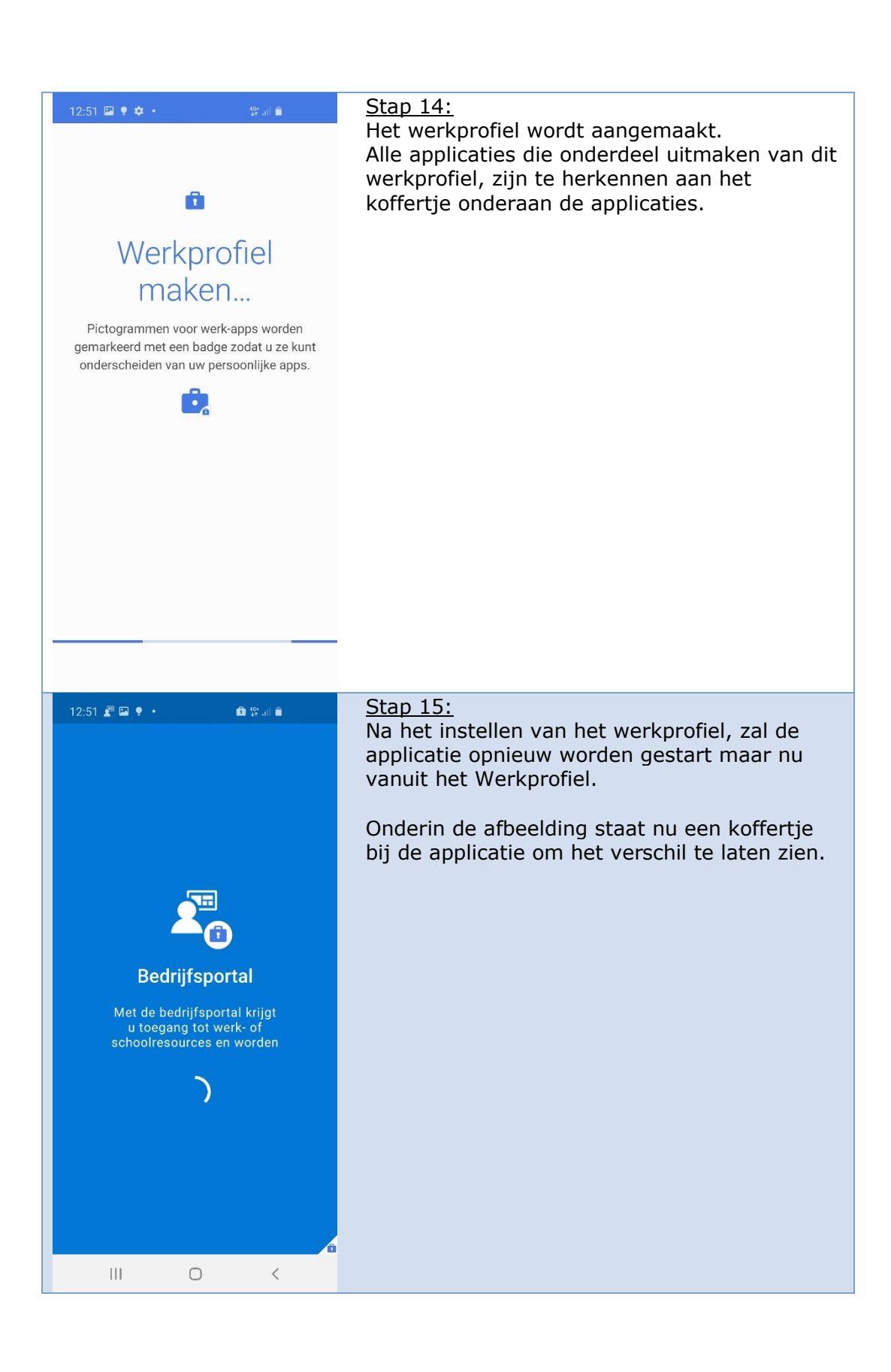

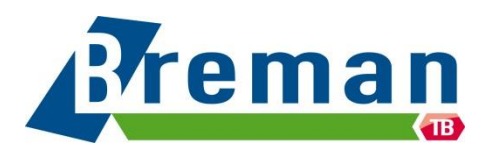

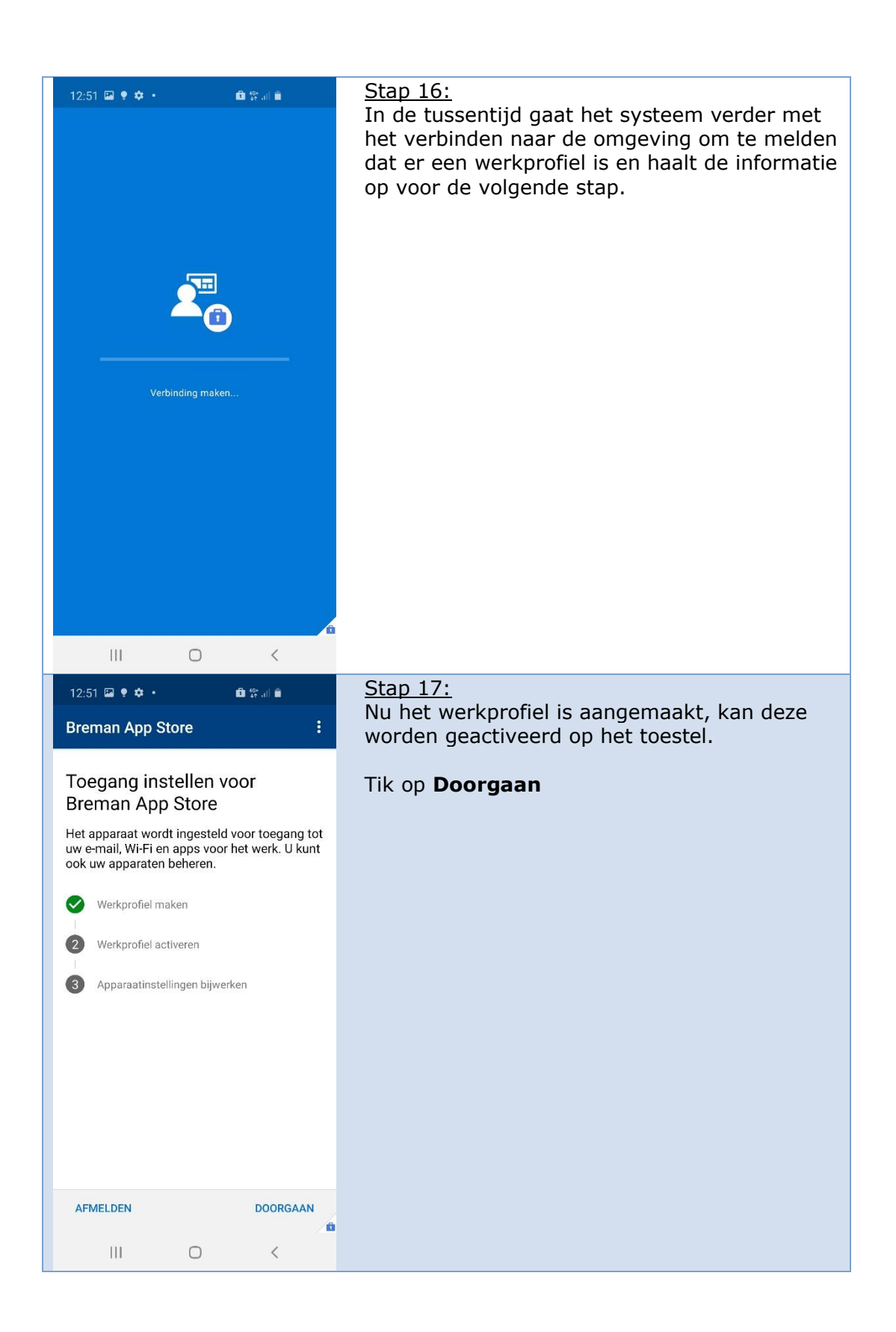

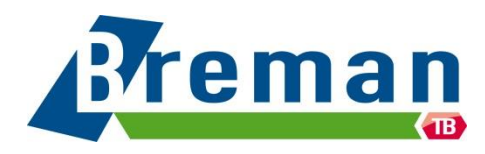

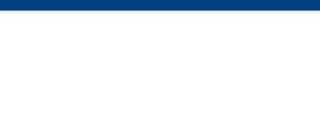

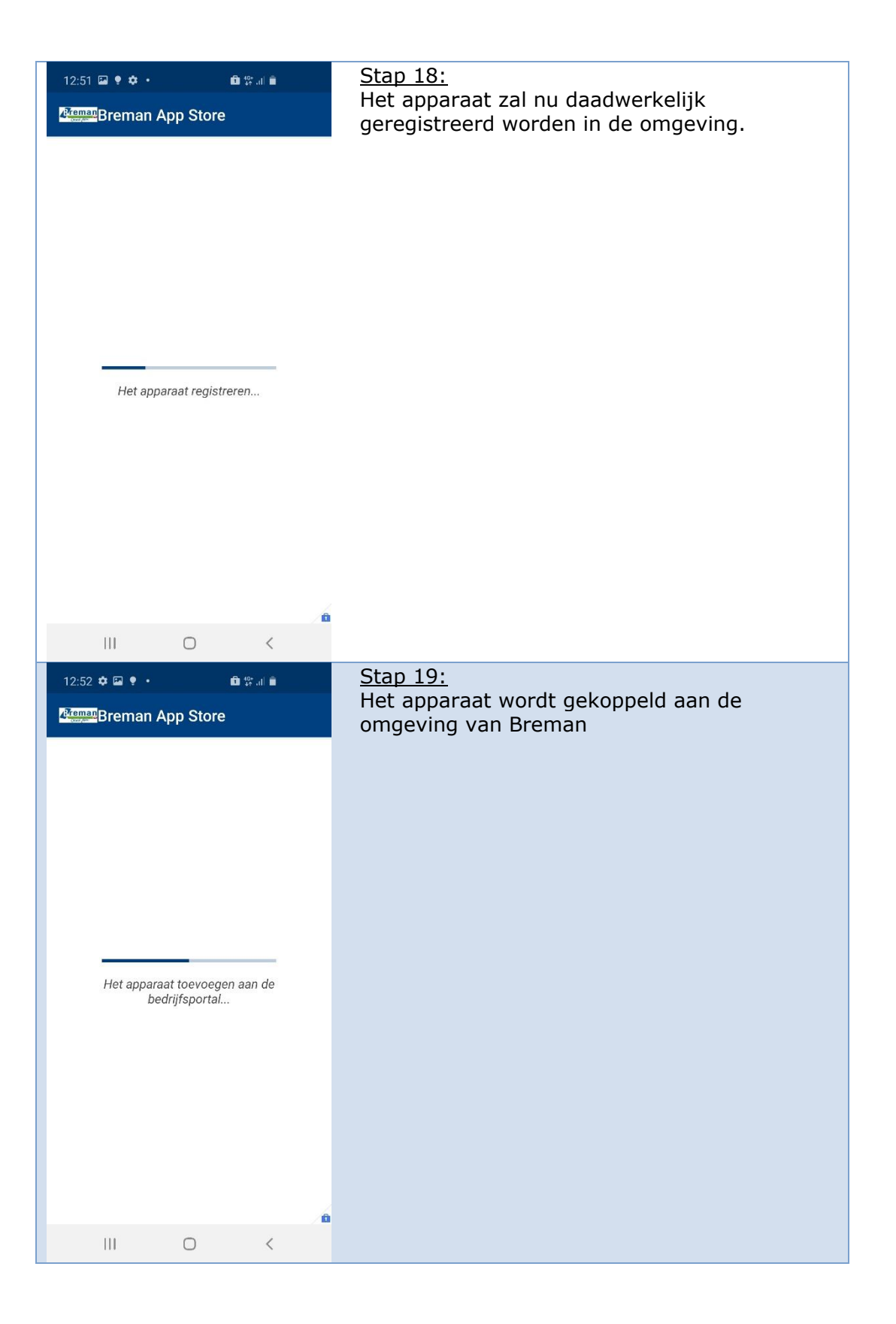

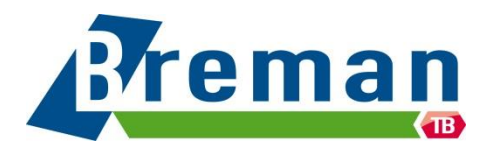

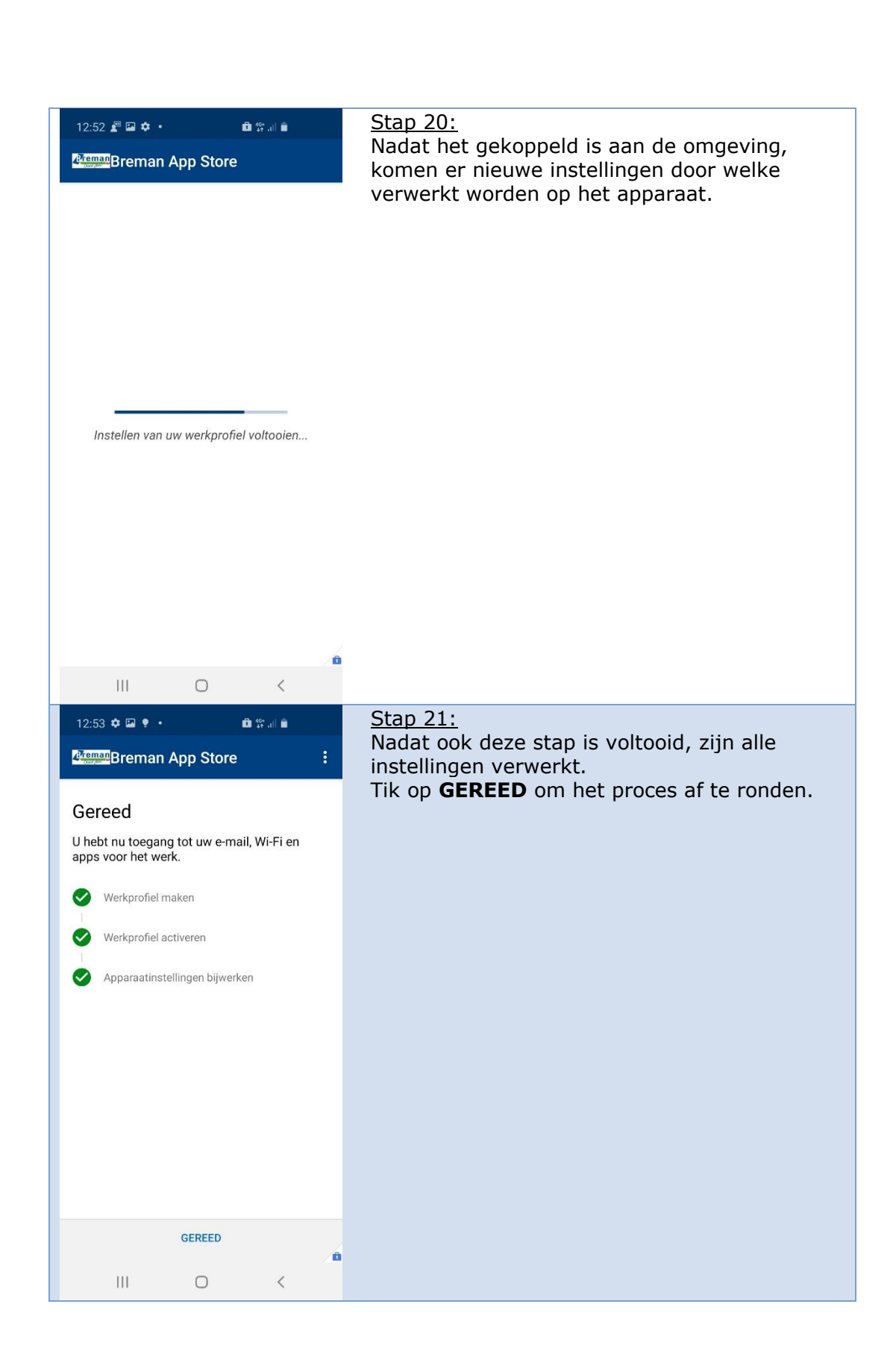

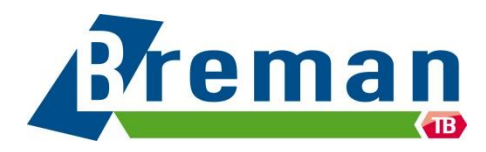

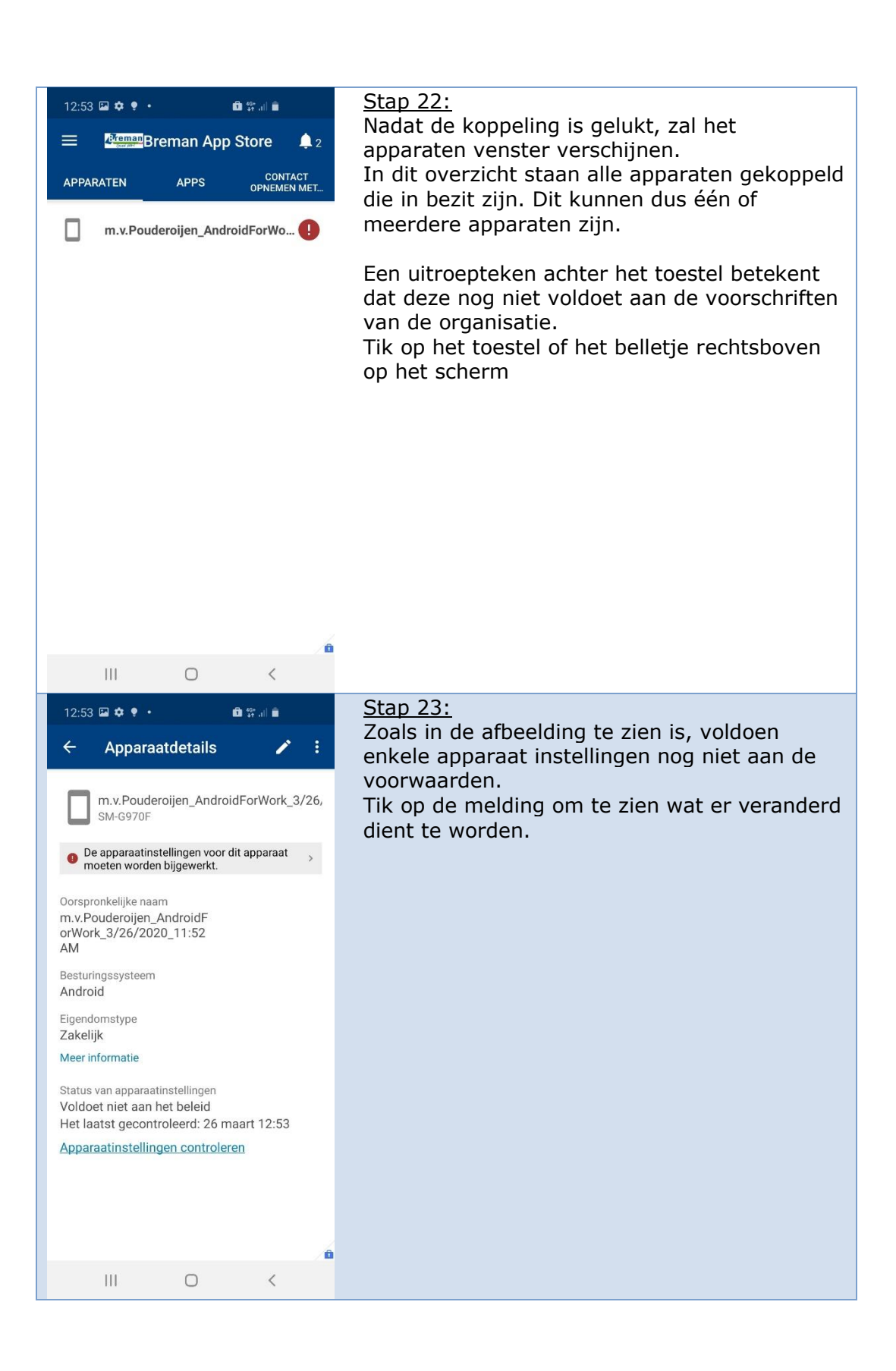

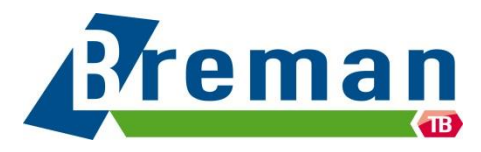

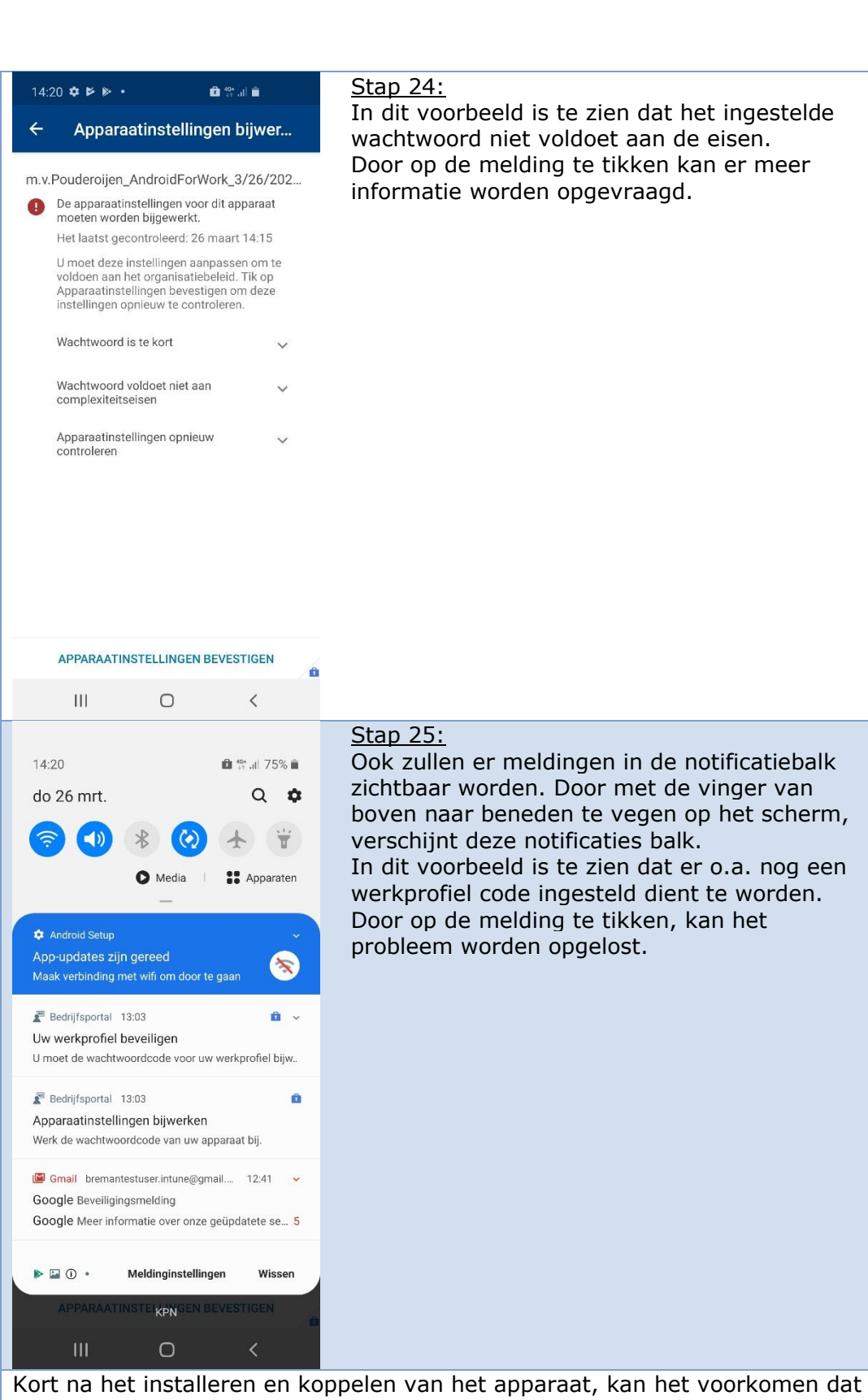

er een aantal applicaties standaard worden geïnstalleerd. Dit is afhankelijk van je functie en apparaat.

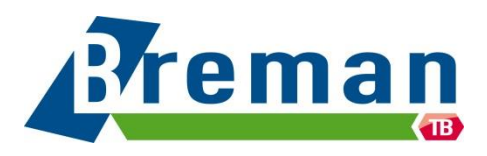

## 2. Bedrijfsapplicaties installeren

Het is op Android apparaten noodzakelijk om de apps te installeren volgens de onderstaande instructies. Apps die al geïnstalleerd zijn voordat MDM-2 op het apparaat is gezet, moeten opnieuw via onderstaande instructies geïnstalleerd worden.

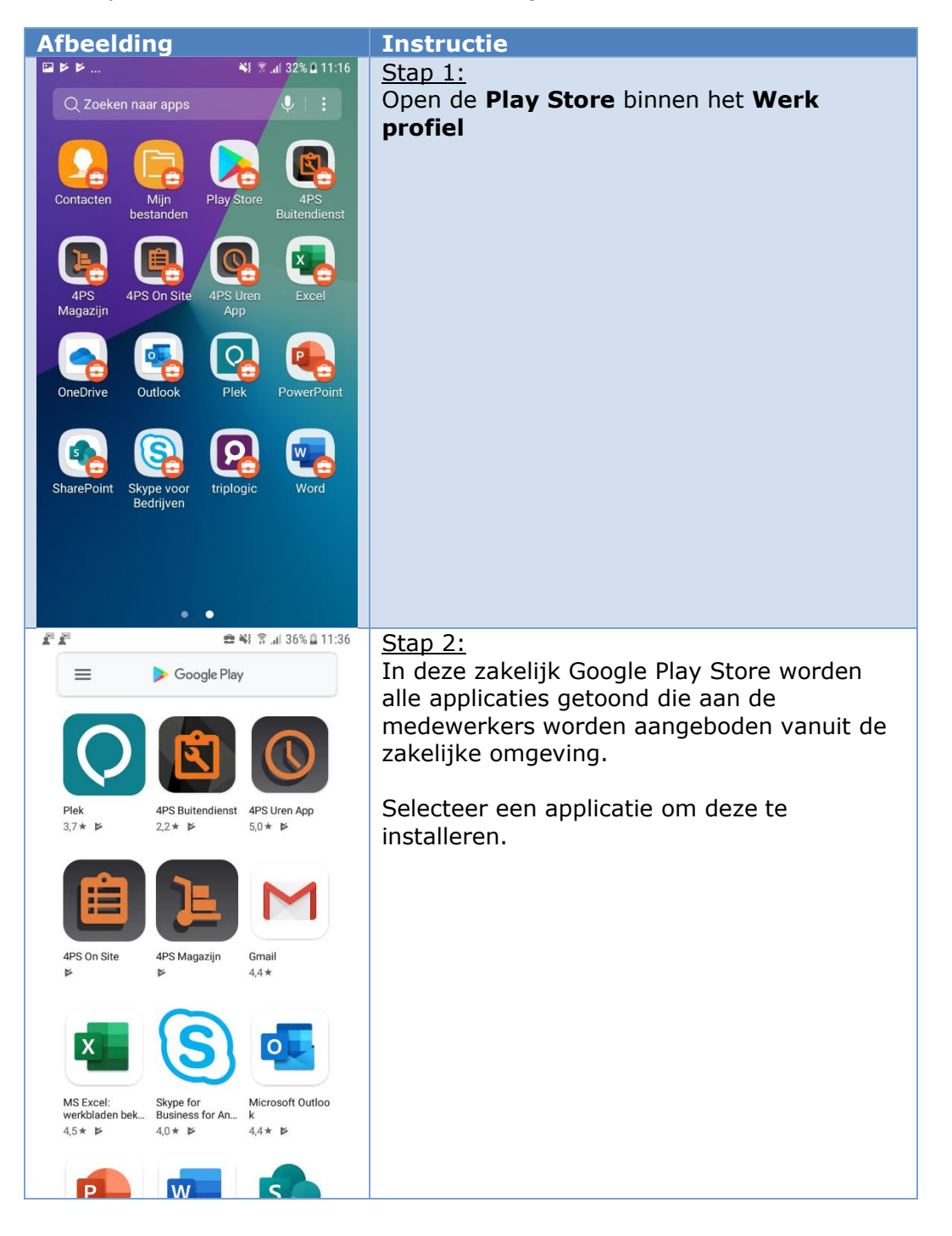

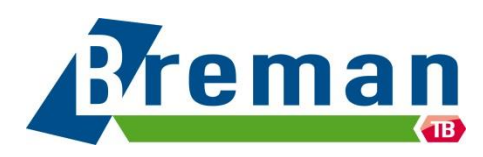